# Org-Mode Reference Card (1/2)

(for version 4.28)

## Getting Started

(add-to-list 'auto-mode-alist '("\\.org\$" . org-mode)) (define-key global-map "\C-cl" 'org-store-link)<sup>2</sup> (define-key <sup>g</sup>lobal-map "\C-ca" 'org-agenda)<sup>2</sup>

For the many customization options try M-x org-customize To read the on-line documentation try M-x org-info

## Visibilit y Cycling

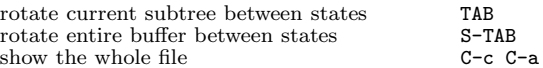

## Motion

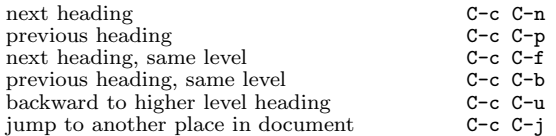

## Structure Editing

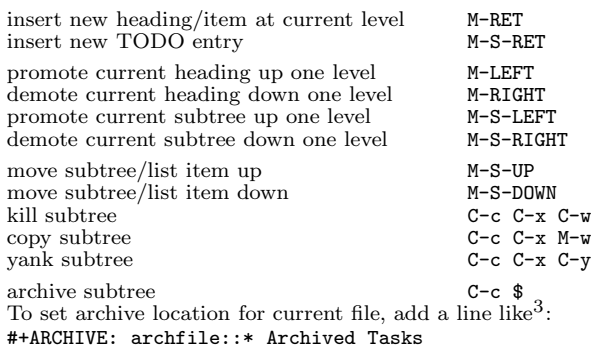

## Filtering and Sparse Trees

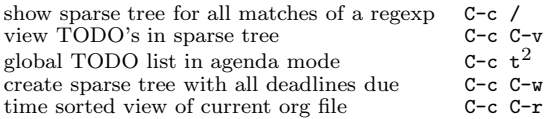

## Tags

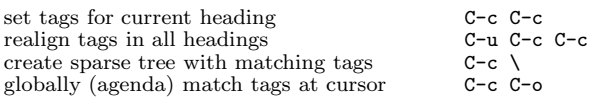

# TODO Items

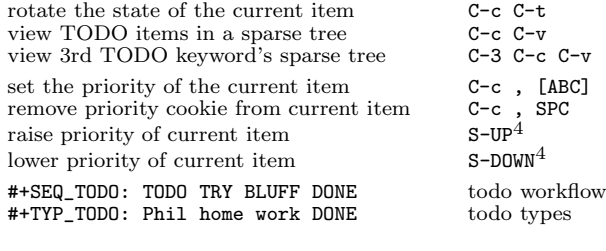

## Timestamps

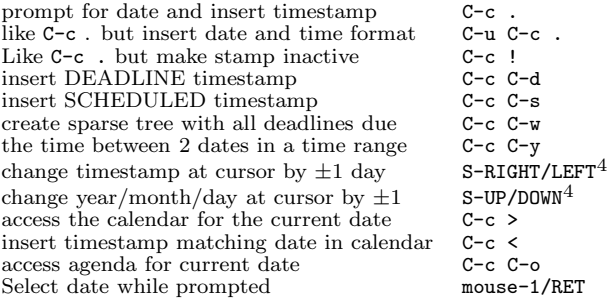

## Links

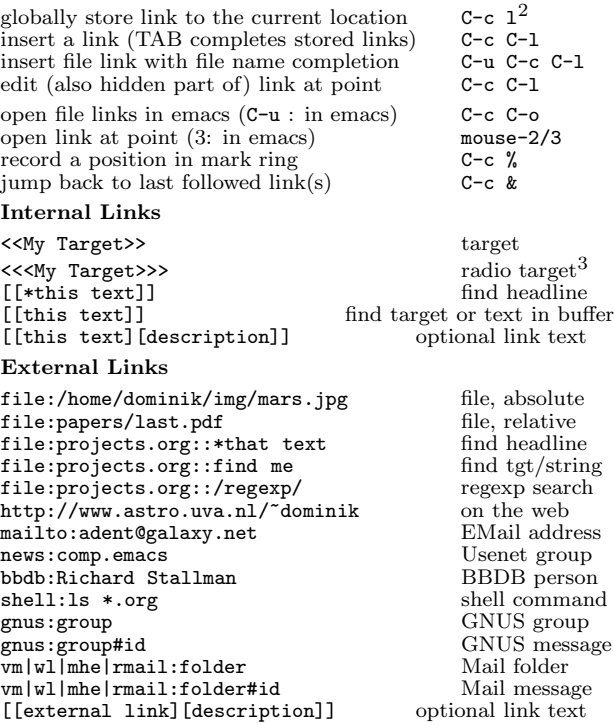

# Tables

#### Creating <sup>a</sup> table

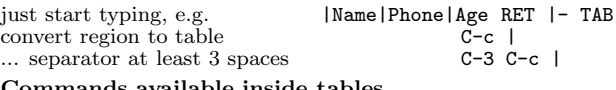

### Commands available inside tables

The following commands work when the cursor is *inside a table*. Outside of tables, the same keys may have other functionality.

#### Re-aligning and field motion

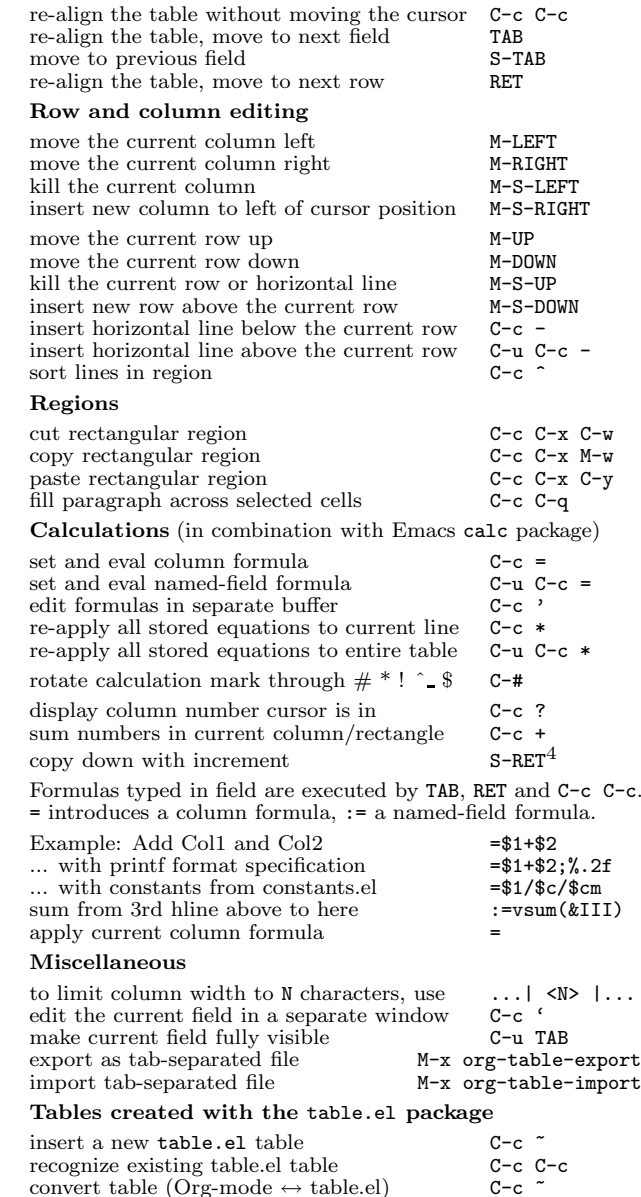

 $\text{convert table (Org-mode} \leftrightarrow \text{table.el})$  C-c ~

# Org-Mode Reference Card (2/2)

(for version 4.28)

## Agenda Views

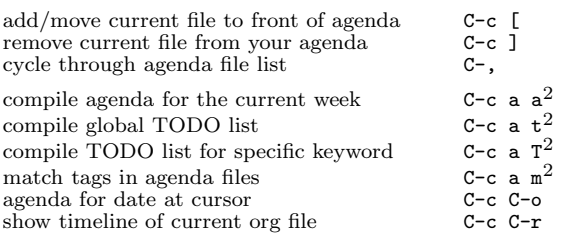

To set categories, add lines like<sup>3</sup>: #+CATEGORY: MyCateg

Commands available in an agenda buffer

#### View Org file

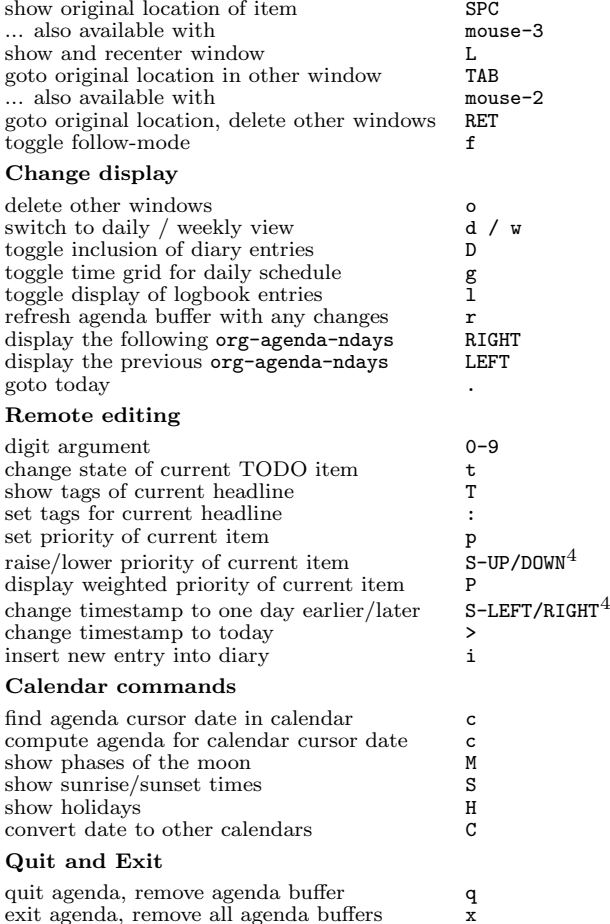

## Exporting

Exporting creates files with extensions .txt and .html in the current directory.

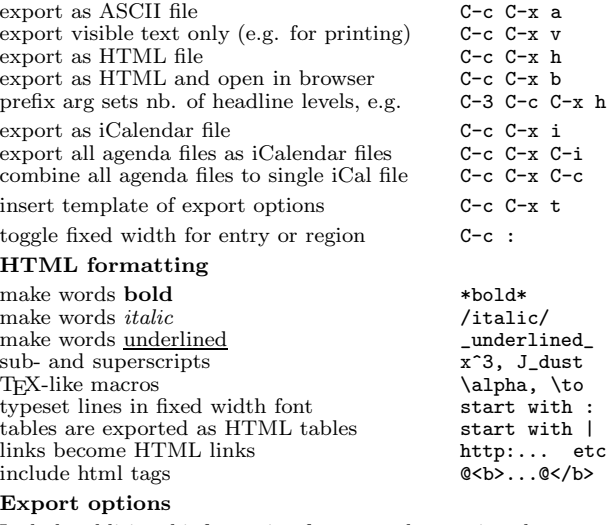

Include additional information for export by putting these anywhere in the org file. Use M-TAB completion to make sure to get the right keywords. M-TAB again just after keyword is complete inserts examples.

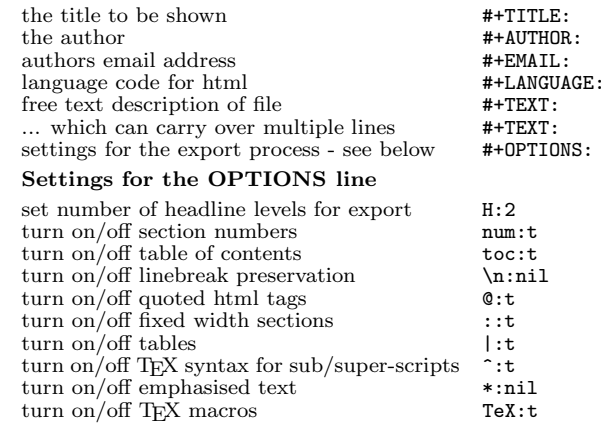

#### Comments: Text not being exported

Text before the first headline is not considered part of the document and is therefore never exported. Lines starting with # are comments and are not exported. Subtrees whose header starts with COMMENT are never exported.

toggle COMMENT keyword on entry C-c;

## Completion

In-buffer completion completes TODO keywords at headline start, TeX macros after "\", option keywords after "#-", TAGS after ":", and dictionary words elsewhere.

Complete word at point M-TAB

## Calendar and Diary Integration

To include entries from the Emacs diary in your Org-mode agenda:

### (setq org-agenda-include-diary t)

To include the Org-mode agenda in the normal diary, make sure you're using the fancy diary display and in the  $\tilde{\phantom{a}}$ /diary file add

### &%%(org-diary)

to include all the files listed in org-agenda-files. For more selective file inclusion use <sup>a</sup> line for each file:

&%%(org-diary) ~/path/to/some/org-file.org

## Remem ber-mode Integration

See the manual for ho <sup>w</sup> to make remember.el use Org-mode links and files. The note-finishing command C-c C-c will first prompt for an org file. In the file, find <sup>a</sup> location with:

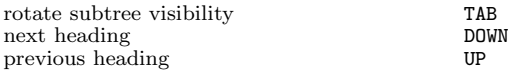

Insert the note with one of the following:

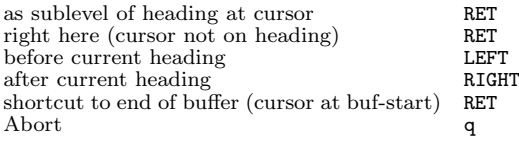

## CUA and pc-select compatibilit y

Configure the variable org-CUA-compatibility to make Orgmode avoid the S-scursors bindings used by these modes. When set, Org-mode will change the following keybindings (also in the agenda buffer, but not during date selection). See note mark four<sup>4</sup> throughout the reference card.

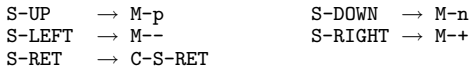

## Notes

<sup>1</sup> The six autoload forms are only needed if Org-mode is not part of Emacs, or an XEmacs package.

<sup>2</sup> This is only <sup>a</sup> suggestion for <sup>a</sup> binding of this command. Choose you own key as shown under INSTALLATION.

<sup>3</sup> After changing <sup>a</sup> #+KEYWORD or <<<target>>> line, press C-c C-c with the cursor still in the line to update.

<sup>4</sup> Keybinding affected by org-CUA-compatibility.

Copyright © 2006 Free Software Foundation, Inc. v4.28 for Org-Mode 4.28, 2006 Author: Philip Rooke based on refcard design and format by Stephen Gildea

Permission is granted to make and distribute copies of this card provided the copyright notice and this permission notice are preserved on all copies.